## **První program - blikání LED**

Autor: Jiří Hrbáček

Propojíme napájení desky LED s vývody +5V a GND na desce procesoru. Propojíme OUT0 desky procesoru s vývodem 1 desky LED.

Blikání LED bude probíhat následovně - 1 sec svítí a 1 sec nesvítí

- 1. Rozsviť LED
- 2. Čekej 1 sec
- 3. Zhasni LED
- 4. Čekej 1 sec
- 5. Jdi na 1. příkaz

### **Vytvoření programu v programovacím editoru**

Vytvoříme vývoják , který bude grafickým vyjádřením výše popsanému postupu činnosti programu pro blikání LED v programovém editoru.

V editoru otevřeme Flowchart – vývojový diagram (dále už jen zjednodušeně, jak říkají programátoři "vývoják")

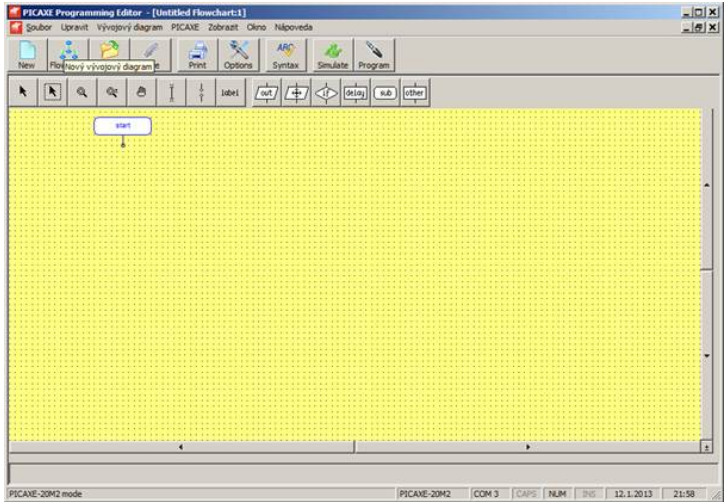

Nástroje hlavního menu

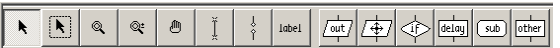

Nástroje "out" - Slouží k řízení výstupů procesoru

Nástroje "delay" – slouží k realizaci čekání

 $\begin{tabular}{|c|c|c|c|c|} \hline \multicolumn{3}{|c|}{\textbf{P} \textbf{a} \textbf{a} \textbf{b}} & \multicolumn{3}{|c|}{\textbf{I} \textbf{a} \textbf{b}} & \multicolumn{3}{|c|}{\textbf{I} \textbf{a} \textbf{b}} & \multicolumn{3}{|c|}{\textbf{I} \textbf{a} \textbf{b}} & \multicolumn{3}{|c|}{\textbf{I} \textbf{a} \textbf{b}} & \multicolumn{3}{|c|}{\textbf{I} \textbf{a} \textbf{b}} & \multicolumn{3}{|c|}{\text$ 

Nástroj pro propojení bloků – nástroj draw line

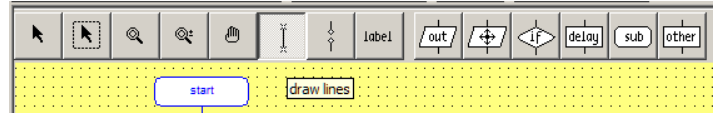

# **Použité instrukce (příkazy)**

v programu

**start high** *cislo* **low** *cislo* **pause** *cislo*

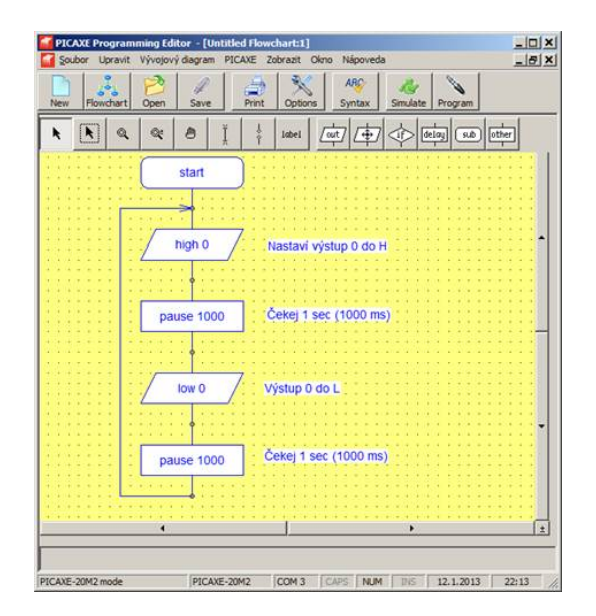

#### **Symulace programu**

Vytvořený program můžeme odsymulovat, abychom zjistili, zda jsme jej vytvořili správně.

### **Naprogramování procesoru**

Nakonec program přeneseme do procesoru - procesor naprogramujeme. Dáme programovat kliknutím na volbu "Program"

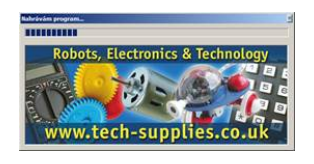

Průběh zdárného programování

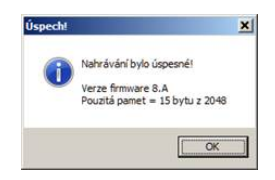

Po naprogramování začne procesor program automaticky provádět a LED 1 bude blikat v intervalu 1 sec.